## Salt Lake Community College

## Concurrent Enrollment Instructions

SLCC is the institution for the following CE courses:

- Welding 1 with Val Heiner-- WLD 1005
- o Digital Photography with Michael O'Connor--AT 1050
- 1. Go to the following URL: <a href="https://www.slcc.edu/concurrentenrollment/">https://www.slcc.edu/concurrentenrollment/</a>
- 2. Select Admissions. Complete the form.
  - a. You will need your Social Security number.
  - b. Your SSID number (get this from your teacher)
  - c. An e-mail address you have access to and check frequently.
  - d. Approval of your parent or guardian.

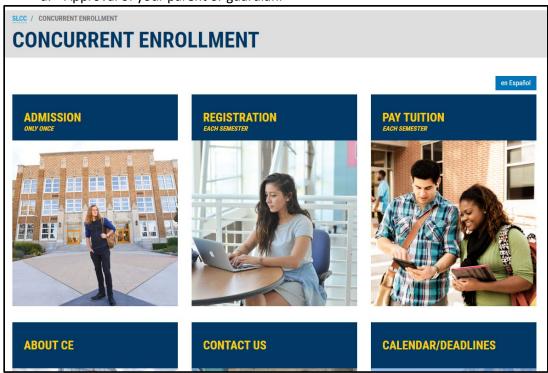

- 3. Give SLCC admissions office 24-48 hours and return to the above URL to register. First, you will need your S# click this link on the step to retrieve it.
  - https://www.slcc.edu/concurrentenrollment/docs/StudentForms/myslcc/myslcc-retreive-snumber.pdf
- 4. Once you have that go ahead and register for classes. The registration page has links to tutorials and video help at <a href="https://www.slcc.edu/concurrentenrollment/Students/my-slcc.html">https://www.slcc.edu/concurrentenrollment/Students/my-slcc.html</a> You will need the CRN from your teacher to add the class.
- 5. Pay the tuition. Don't wait because if you forget, you will be dropped from the class.
- 6. Finally, verify with your instructor you show on this SLCC rolls.